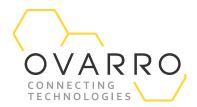

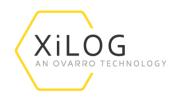

## XaP Display Operation

Quick Reference Guide - IXD-735-QRG-044/4.0

16 November 2020

XaP Display is a portable screen that allows users to view basic logger parameters of XiLog+, XiLog *mini*, XiLogEco and PrimeLog+. The following document provides instruction on how to use the XaP Display.

USB port to connect logger via NXG-881 communication cable. To switch on the XaP Display press any button whilst connected to the logger.

Current date/time programmed into the logger.

Scroll between current values screen and main screen.

Scroll between logger channels to display current values for each enabled channel.

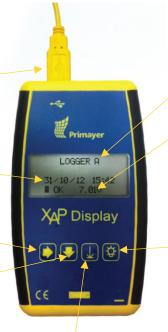

Site name programmed into the logger.

Displays battery voltage/level of the logger, a low status will indicate a logger battery due for replacement.

Backlight on/off. Also a secondary function is available by holding the button down for 3 seconds to display XaP battery level and firmware version.

AutoZero function will force analogue channels to read zero. This should only be done with the transducer open to atmospheric pressure. Only future data will use this new pressure offset. Any data previously recorded will not be readjusted for this offset.

## **Current Values**

Current values can be accessed via a short press of the right arrow. XaP will refresh these current values every 10 seconds. Up to 11 channels (4 digital and 7 analogue) can be displayed with XaP by scrolling with the down arrow.

Digital channels display followed by the relevant channel number and the current value.

All channels display the minimum value for the previous day located below the current value and logging interval. Analogue channels display followed by the relevant channel number and current value.

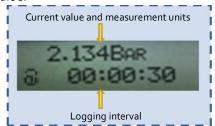